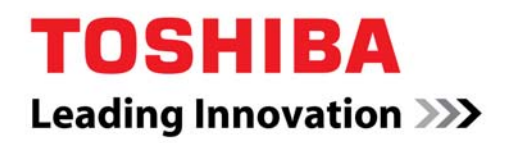

# Ultimate InnService for Strata<sup>™</sup> CIX **GENERAL DESCRIPTION**

Integrated with your Property Management System Ultimate InnService and Toshiba Strata™ CIX

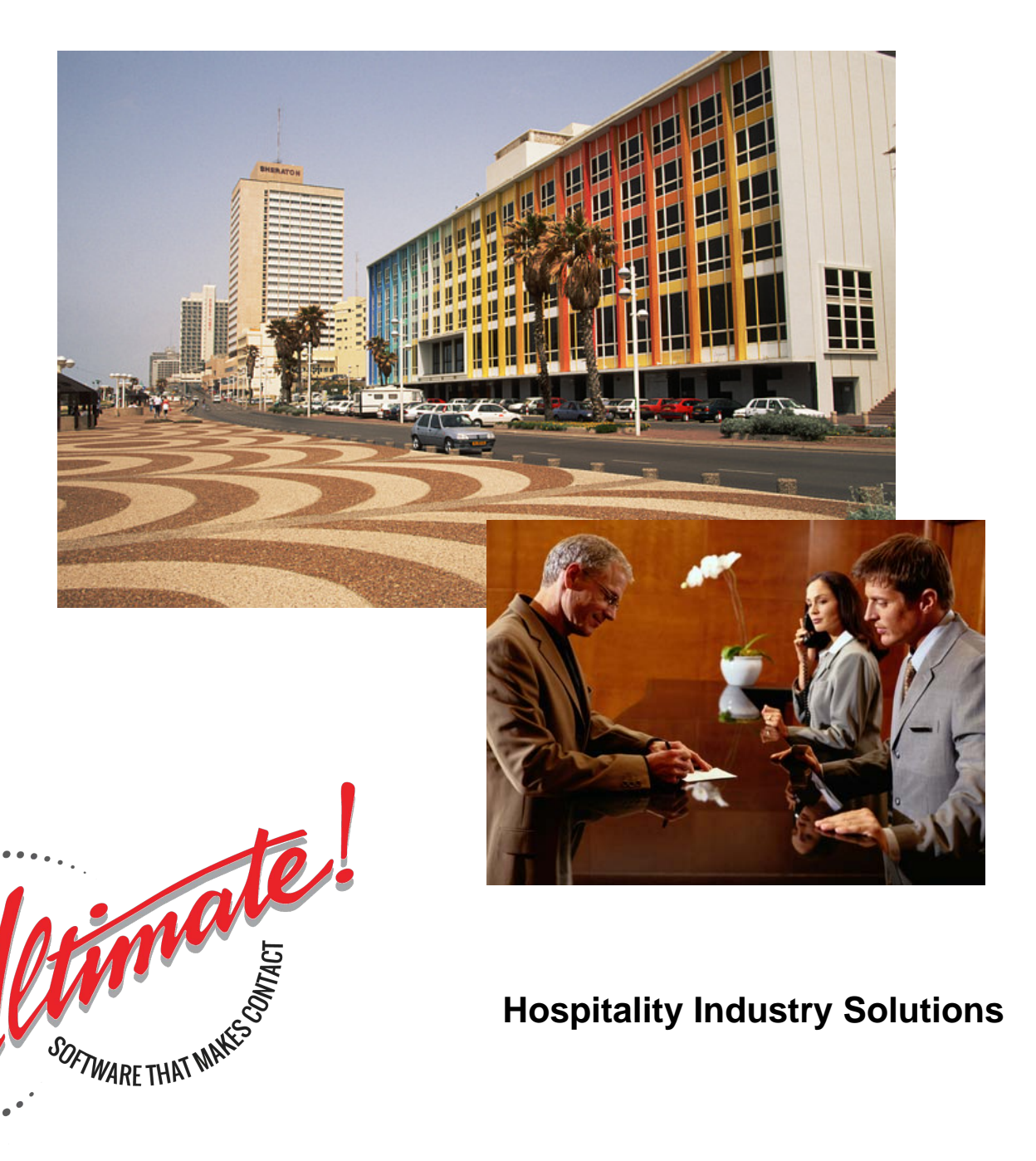

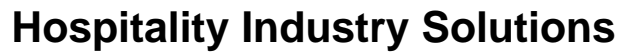

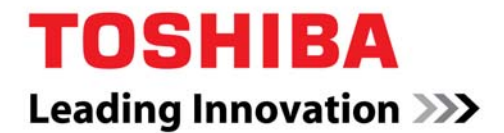

# **Ultimate InnService For Strata™ CIX**

Release 6.0

Hospitality Industry Solutions General Description

July 2017

#### **ULTIMATE! SOFTWARE, INC. LIMITED USE LICENSE AGREEMENT**

you are agreeing to be bound by the terms of this license. If you do not agree to the terms of this agreement, promptly return the This is a legal agreement between you, the end user, and *Ultimate!* Software Products, Inc. By opening this sealed disk package, unopened disk and the accompanying manuals to the place you obtained them for a full refund.

- uses the SOFTWARE. You may not install the SOFTWARE on computers connected with a network unless every user of **1. LICENSE**. *Ultimate!* Software, Inc. (USPI) grants to you a non-exclusive, single-user license to use the enclosed program; *Ultimate InnService* Call Accounting, Attention Shoppers, Echo, OnTime4Class, InnService, Envoye', or Smoke Signal (the SOFTWARE). This license may be assigned to an individual person or to an individual single-user, non-networked computer. If assigned to a computer, the SOFTWARE must be used only on that computer. If assigned to a person only that person may use the SOFTWARE, but he or she may use it on any computer so long as no other person the SOFTWARE obtains a license from USPI.
- 2. COPYRIGHT. The SOFTWARE is owned by USPI or its suppliers and is protected by United States copyright laws and international treaty provisions. Therefore, you must treat the SOFTWARE like any other copyrighted material (e.g. a book or musical recording) except that you may make one copy of the SOFTWARE solely for backup or archival purposes. You may not copy the written materials accompanying the SOFTWARE.
- this Agreement. You may not reverse engineer, decompile, or disassemble the SOFTWARE. If SOFTWARE is an update, **3. OTHER RESTRICTIONS**. You may not rent or lease the SOFTWARE, but you may transfer the SOFTWARE and accompanying written materials on a permanent basis provided you retain no copies and recipient agrees to the terms of any transfer must include the update and all prior versions.
- other disks on another computer or computer network, or load, rent, lease, or transfer them to another user except as part of the permanent transfer (as provided above) of all SOFTWARE and documentation. **4. DUAL MEDIA SOFTWARE**. If the SOFTWARE package contains CD-ROM, then you may use only the CD appropriate for your single-user computer or LICENSED COMPUTER NETWORK file server. You may not use the

#### **LIMITED WARRANTY**

the date of receipt. Any implied warranties on the SOFTWARE and hardware are limited to one year. Some states do not allow **LIMITED WARRANTY**. USPI warrants that (a) the SOFTWARE will perform substantially in accordance with the accompanying written materials for a period of one year from the date of receipt, and (b) any hardware accompanying the SOFTWARE will be free from defects in materials and workmanship under normal use and service for a period of one year from limitations on duration of an implied warranty, so the above limitation may not apply to you.

period or one year, whichever is longer. THESE REMEDIES ARE NOT AVAILABLE OUTSIDE OF THE UNITED STATES OF **CUSTOMER REMEDIES**. USPI's entire liability and your exclusive remedy shall be, at USPI's option, either (a) return of the price paid or (b) repair or replacement of the SOFTWARE or hardware that does not meet USPI's Limited Warranty and which is returned to USPI with a copy of your receipt. This Limited Warranty is void if failure of the SOFTWARE or hardware has resulted from accident, abuse, or misapplication. Any replacement SOFTWARE will be warranted for the remainder of the original warranty AMERICA.

materials, and any accompanying hardware. This limited warranty gives you specific legal rights. You may have others, which vary **NO OTHER WARRANTIES**. USPI disclaims all other warranties, either express or implied, including but not limited to implied warranties of merchantability and fitness for a particular purpose, with respect to the SOFTWARE, the accompanying written from state to state.

possibility of such damages. Because some states do not allow the exclusion or limitation of liability for consequential or incidental **NO LIABILITY FOR CONSEQUENTIAL DAMAGES**. In no event shall USPI or its suppliers be liable for any damages whatsoever (including, without limitation, damages for loss of business profits, business interruption, loss of business information, or other pecuniary loss) arising out of the use of or inability to use this USPI product, even if USPI has been advised of the damages, the above limitation may not apply to you.

#### **U.S. GOVERNMENT RESTRICTED RIGHTS**

clause at 52.227-7013. Contractor/manufacturer is *Ultimate!* Software Products, Inc./2751 S. Calhoun Road/New Berlin, WI 53151. The SOFTWARE and documentation are provided with RESTRICTED RIGHTS. Use, duplication or disclosure by the Government is subject to restrictions as set in the subparagraph (c) (1)(ii) of The Rights in Technical Data and Computer Software

This Agreement is governed by the laws of the State of Wisconsin.

Should you have any questions concerning this Agreement, or if you wish to contact USPI for any reason, please write: *ltimate!* **Software Products, Inc./2751 S. Calhoun Road/New Berlin, WI 53151.**  *U*

# **Contents**

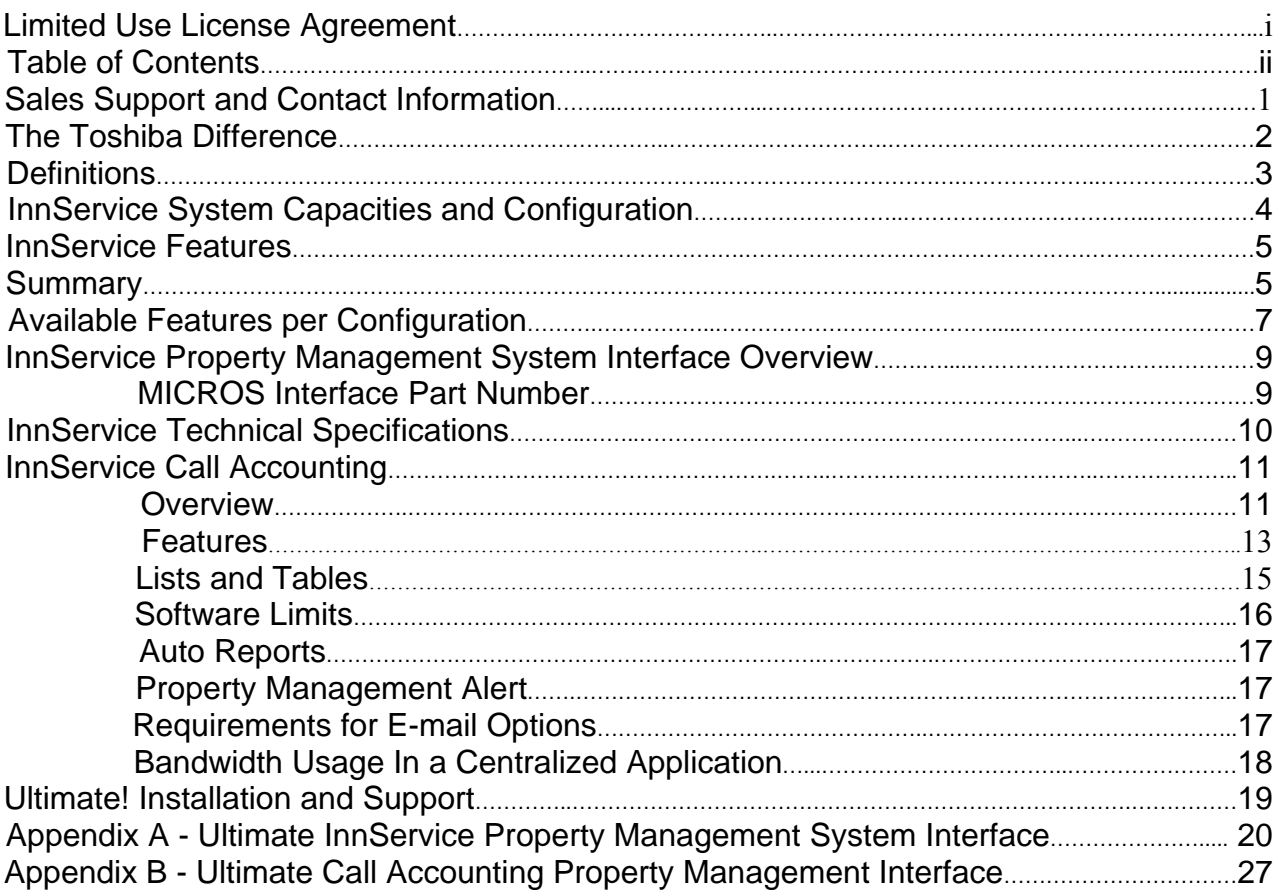

# **I. SALES SUPPORT & CONTACT INFORMATION**

Dear Toshiba Dealer,

Because the customer keeps or purchases a new Property Management System elsewhere, you will appreciate how easy it is to sell, install, and maintain the InnService system.

• *Ultimate!* Software Products, providers of the InnService software, assists you with pricing configurations and demonstrations for your prospects.

- *To schedule InnService training for your staff or to schedule customer demonstrations call 1-262-789-9609 (1), CindyO@uspnet.com, Cindy Ovokaitys, InnService National & International Sales Manager* 

• *Ultimate!* Software Products, Inc. co-installs with your technicians. Your team handles the programming of the Strata CIX. *Ultimate!* handles the InnService software installation and assists in communication with the hotel property management system vendor.

*- For co-installation appointments call 1-262-789-9609 (2), Jim Hahn, InnService Installation Programmer*

• After the installation, *Ultimate!* Software Products, Inc. performs remote maintenance and offers a post warranty service policy available to your customer.

Key contacts and phone numbers for use by our TOSHIBA dealers are as follows:

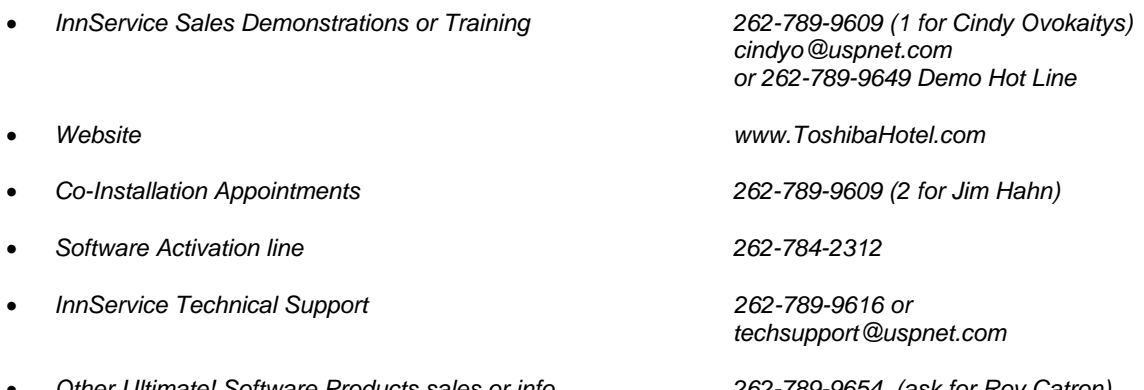

• *Other Ultimate! Software Products sales or info 262-789-9654 (ask for Roy Catron)* 

 *or sales@uspnet.com* 

Besides Ultimate InnService for Strata™ CIX, *Ultimate!* has developed many applications for hundreds of dealers over the past fifteen years. Many of these applications are sold nationwide via TOSHIBA'S vast dealer network. A few examples of other products are: Ultimate Call Accounting, On Deck, Echo, OnTime4Class, Smoke Signal, Spark, Attention Shoppers, Ultimate Mobility, Ultimate Caregiver, and the TOSHIBA Ultimate Communicator. Contact Roy Catron (262) 789-9654 for more information.

# **II. THE TOSHIBA DIFFERENCE**

Because Toshiba has a National Accounts program and a National Dealer Support network, customers have the opportunity to purchase the dependability of the Toshiba system and also have a local presence for service and support. *Ultimate!* Software Products serves as an extension to the Toshiba dealer team to help meet customer needs!

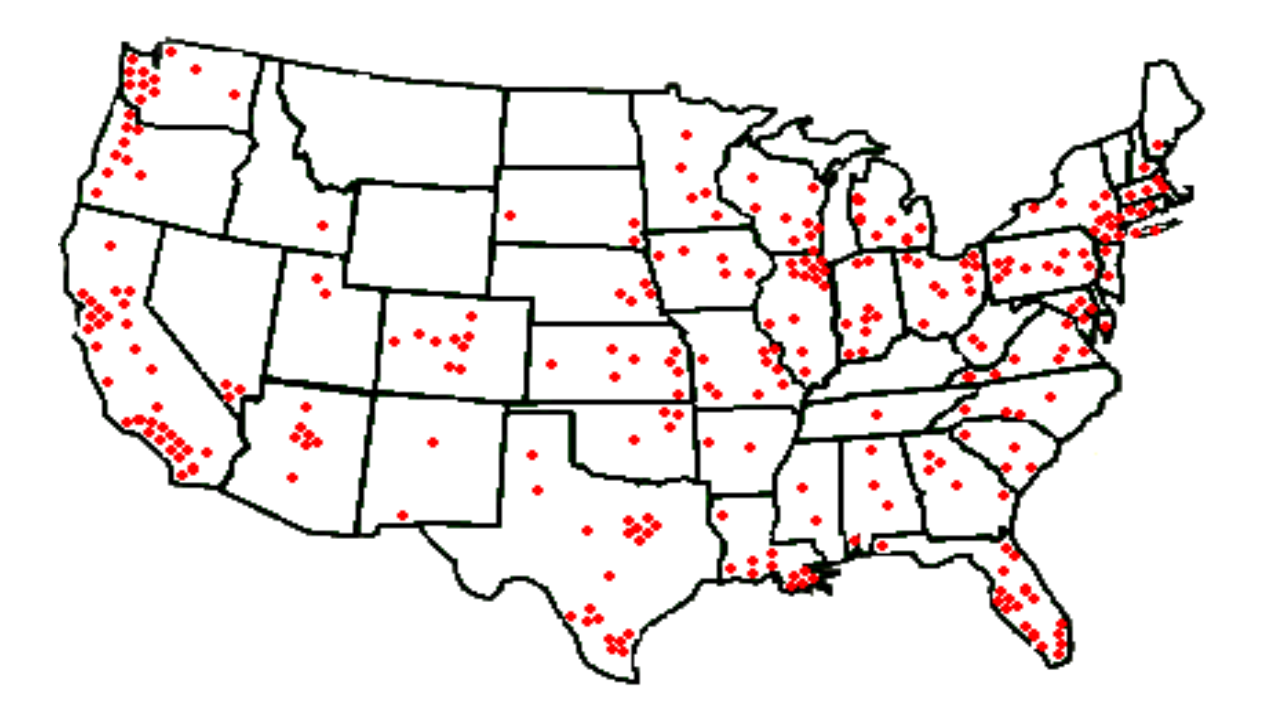

# **III. DEFINITIONS**

A **Property Management System (PMS)** is a computer program that handles the business operations of a hotel or motel. It is the lifeblood of their business. To generate a customer's bill, information is passed to it from the telephone system along with other systems. The property management system also takes reservations, does registration, displays which rooms are vacant, occupied, cleaned, and not cleaned and performs a variety of other functions.

**Ultimate InnService for Strata<sup>™</sup> CIX** is a comprehensive and cost-effective hotel/motel application for Strata™ CIX systems. It integrates the Toshiba telephone system with a customer's new or existing property management system.

Due to costs involved, a smaller sized hotel/motel might not purchase or install a property management system. If this is the case, Ultimate InnService for Strata™ CIX includes **a user interface** and can be used instead.

**Ultimate Call Accounting Software** is bundled with Ultimate InnService for Strata™ CIX. Call Accounting takes data from the phone system regarding incoming and outgoing traffic and organizes this data into useful reports and troubleshooting tools.

**Spark** is an additional software program *Ultimate!* Software Products has developed that brings assistance to the hospitality industry. With a simple keystroke on a computer, Spark would allow the front desk staff to text message a guest waiting for a room on his/her cell phone and give notification when the room is ready. If there is a restaurant, Spark can be used to text message a cell phone as to when one's table is ready. This allows guests flexibility to walk around or return to their room as they wait. With the group send feature on Spark, many employees can be text messaged at one time. This is especially helpful if looking for a fill-in employee should someone call in sick. Replies from guests or staff return to a pre-assigned e-mail address. For more information about Spark or for pricing, contact Cindy Ovokaitys or Roy Catron at (262) 789- 9609.

# **IV. INNSERVICE SYSTEM CAPACITIES & CONFIGURATIONS**

There are four different size configurations of InnService; small, medium, large, and resort (multiple CIX cabinets/multiple sites networked.) As the following diagram outlines, in addition to size, the system is configured for either a) InnService with integration of both the customer's property management system and the Toshiba Voice Mail (iES16, iES32, Enterprise Server, MicroMAS or MAS) b) InnService with integration of the customer's property management system or c) InnService:

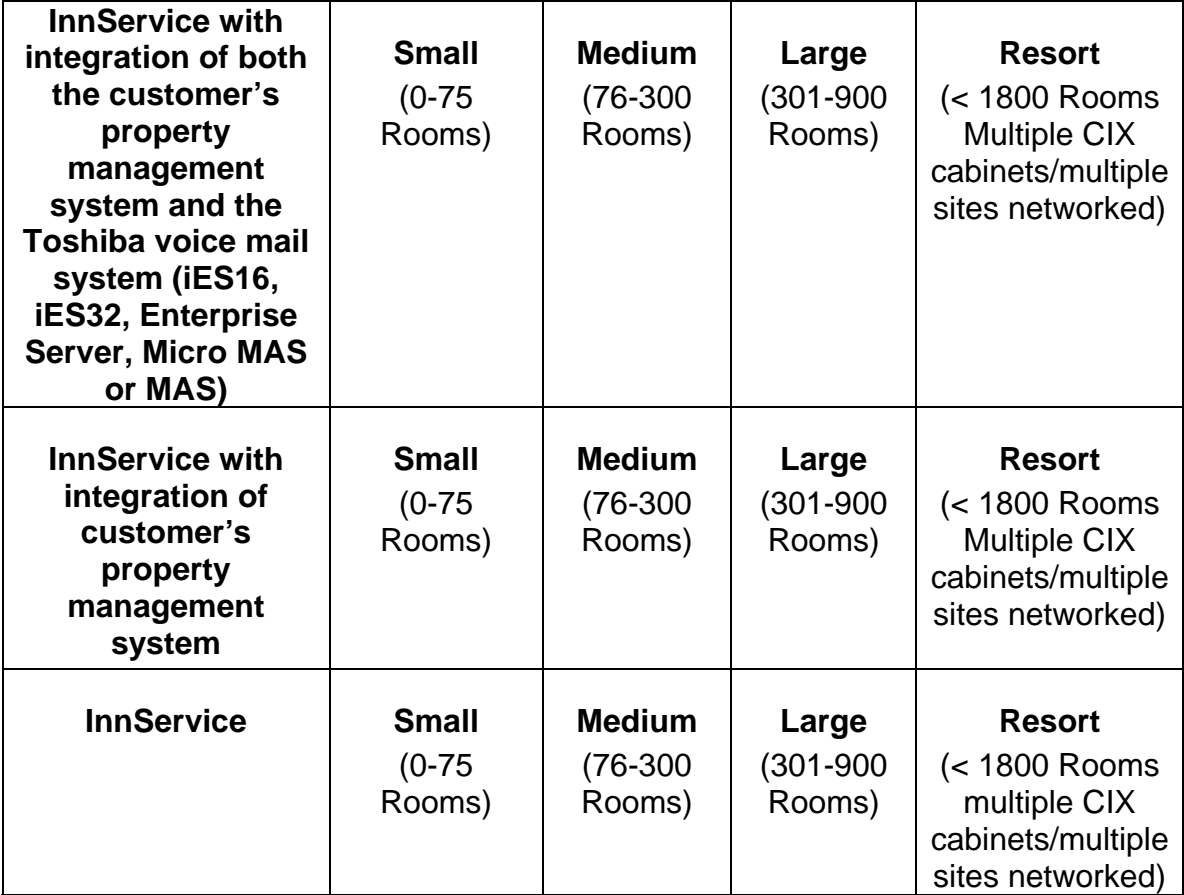

Note: There is a limit of up to 4-digit extension numbers

# **V. INNSERVICE FEATURES**

# **A. SUMMARY**

**In addition to serving as an integration bridge, a hotel/motel manager, the guests, and the front desk staff will appreciate the plentiful, valuable features InnService provides to help them:** 

- **Manage business telecommunication expenses** *(InnService includes Ultimate Call Accounting Software)*
	- o Line traffic studies *indicates if the property has too many or too few lines*
	- o Monthly phone bill reports – *helps to budget and complete profitability studies*
	- o Real and alternative rate reports *provides a snapshot of cost versus profit of telephone operating expenses*
	- o Track guest calls *helps in billing back for long distance, internet, and local calls*
	- o Detail Reports *may be chronological, or be indexed by Department/Extension or Account Code*
	- o Frequently Dialed Numbers Report  *A frequently dialed numbers report is a report that will list up to ninety-nine numbers dialed with number of occurrences. The report may display numbers dialed, numbers received, or both combined.*

#### • **Manage guest services**

- o Room status report – *helps staff quickly identify vacant rooms*
- o Wake-up call report *documents that a wake-up call was attempted, made and acknowledged by the guest*
- o Personalize the wake-up call message *new recording every day if you desire*
- o Provide for cash deposit *prepaid calls are allowed for local and long distance calls*

o Automatically activates a voice mailbox as a guest checks-in & automatically clears a voice mail box as a guest checks-out – *seamless check-in and check-out procedures*

#### • **Optimize Front Desk Operations**

- o Real time alerts *notifies the front desk and other predefined location of 911 calls and the extensions requesting help*
- o Room status indicators for clean, occupied, needs repair or cleaning – *automates the check-in process*
- o Wake-up call alerts triggers a front desk alert in case a wake-up call has not had a response from the guest – *provides better customer service*
- o Restrict dialing patterns – *while the room is cleaned, repaired or awaiting the next guest*
- o Telephone calls are posted to the PMS automatically

#### • **Increase Guest Satisfaction**

- o One or more\* wake-up calls can be made for each room *helps guests avoid missed appointments*
- o Local and long distance calls are priced real-time *no waiting at the checkout counter for a report to be run.*
- o Voice messages cleared on check-out *guests do not need to remember to delete messages before checking out*
- o Guests can set, change, and verify their own wake-up call

\*If set from InnService Front Desk

# **B. AVAILABLE FEATURES PER CONFIGURATION**

The following diagram outlines the features available for each configuration:

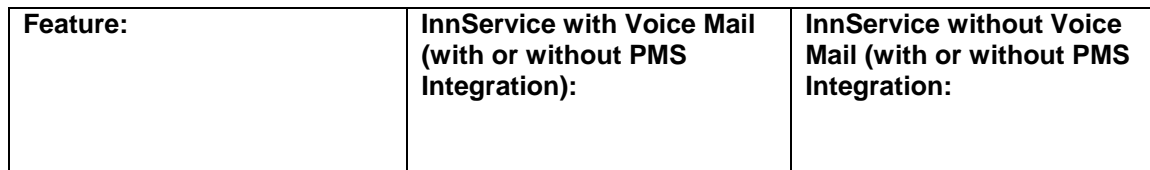

#### **Manage Business Telecommunication Expenses**

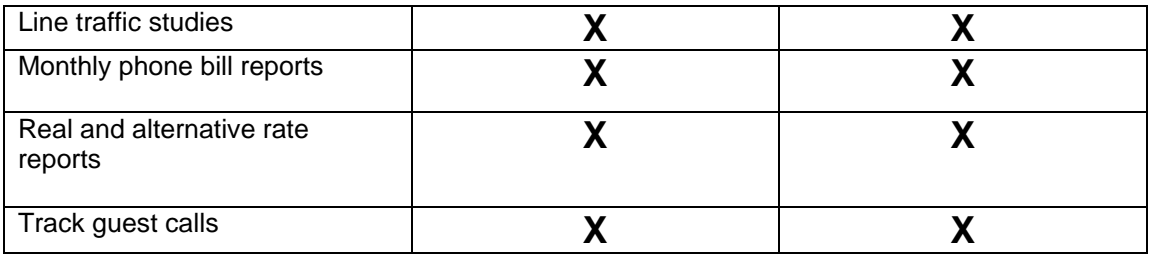

#### **Manage employee use and/or abuse**

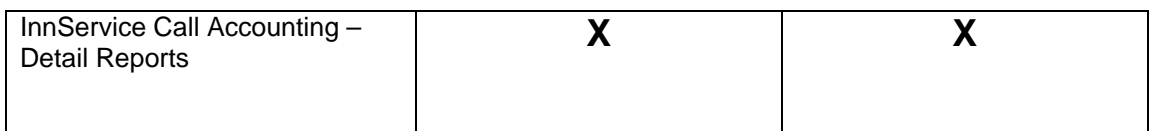

#### **Manage guest services**

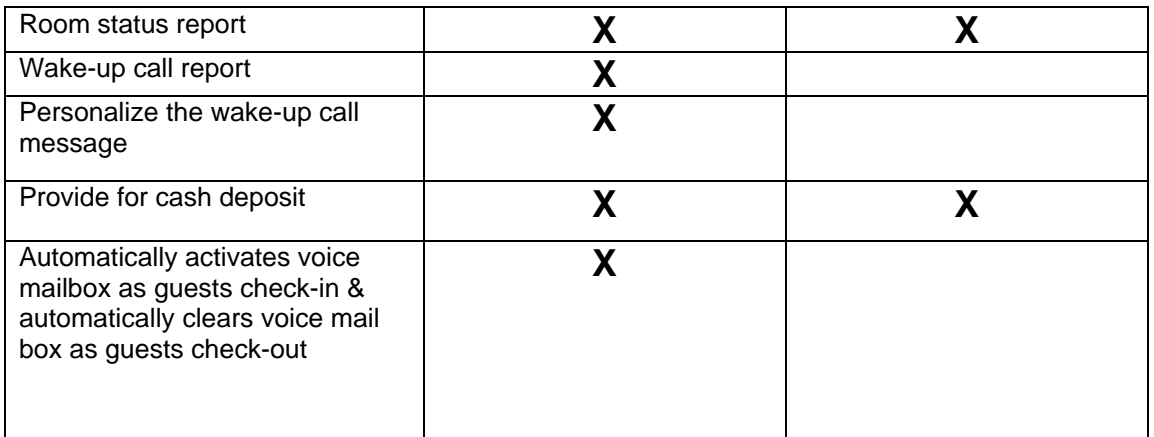

#### **Optimize Front Desk Operations**

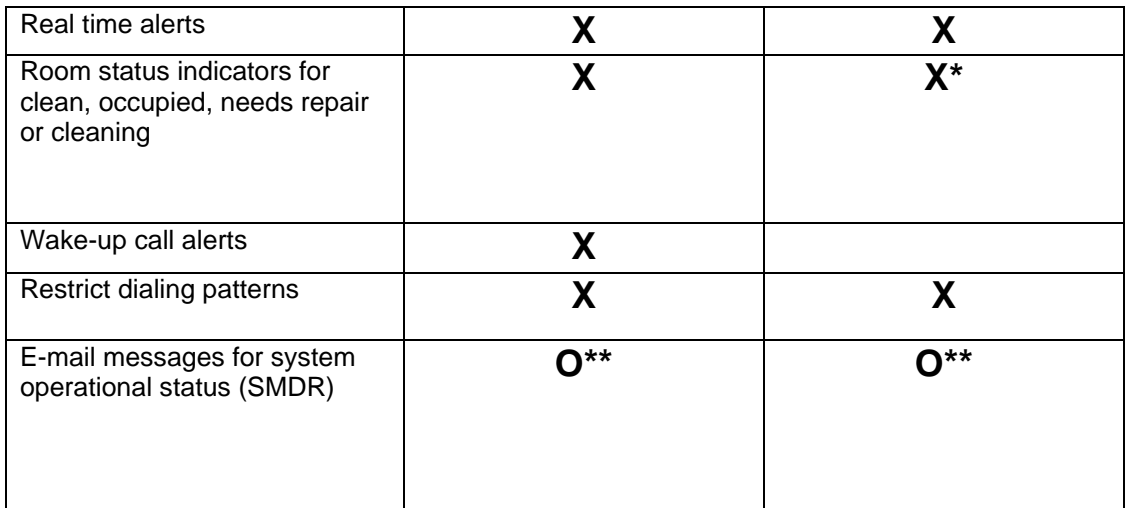

#### **Increase Guest Satisfaction**

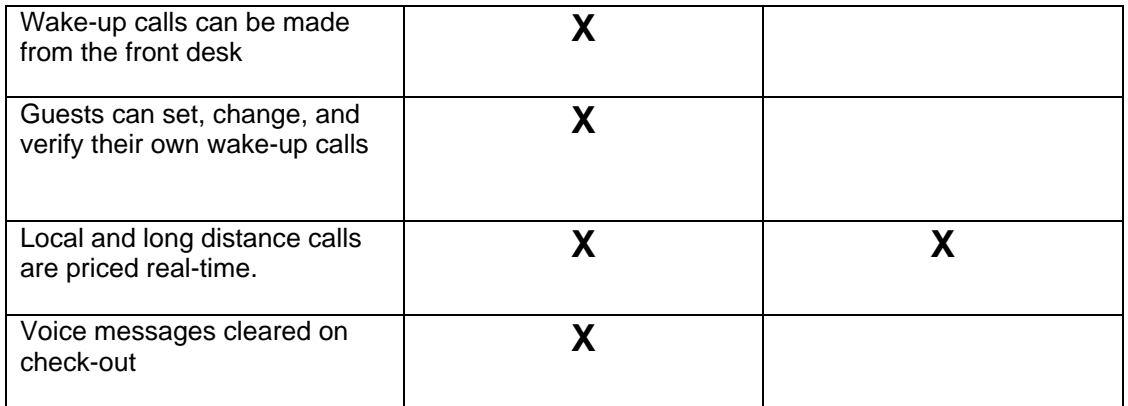

**\*Staff may set room status indicators from the guest rooms if InnService uses voice mail. Otherwise, it is set through the Front Desk Screen.** 

**\*\* Optional, if on the network with e-mail capability and if programmed.** 

# **VI. InnService Property Management System Interface Overview**

InnService is interfaced with a customer's property management system in any serial or TCP/IP combination. For a complete list of standard interface technical specifications, see appendix A.

InnService integrates with such property management systems as MICROS, Springer Miller, Lodgical Solution, InnQuest, SoftBrands, Multi-Systems, RedSky, Galaxy, Brilliant, Choice, and Execu/Tech Systems along with some twenty other software systems serving the Hospitality Industry.

MICROS has assigned an integration part number for InnService installations. The MICROS™ FIAS Integration Part Number is PN5001-286-GD.

# **VII. INNSERVICE TECHNICAL SPECIFICATIONS**

- Toshiba release 3 or later for the Strata CTX or CIX 100, 200, or 670
- (Optional see pg 7-8) Voice Mail iES16, iES32 Enterprise, MicroMAS, or MAS
- Station Message Detail Recording for Call Accounting (PIOU, BIOU, RSIU, or BSIS or Release 4.0+)

#### PC REQUIREMENTS:

*(InnService requires a PC DEDICATED solely for InnService. This PC is not included with InnService.)* 

- One dedicated PC running Windows® 7, 8, 2003, 2008, XP or Vista operating system with a Pentium 4 CPU or later
- Up to three RS-232 serial communications ports (1 for SMDR unless using TCP/IP, 2 for Property Management System unless using Micros-Opera or Fidelio PMS with FIAS Interface or Lodgical Solution PMS)
- Multimedia (Sound card)
- Internet access for installation and service support
- At least 500 MB of hard drive space required and at least 256 MB of RAM
- Remote Access to PC with PcAnywhere, www.gotomypc.com, www.logmein.com, or UltraVNC (required to assist with Tech Support)
- Printer (optional)
- Monitor
- Uninterruptible Power Supply
- Network Card

# **VIII. INNSERVICE CALL ACCOUNTING**

# **A. OVERVIEW**

### **InnService Call Accounting**

InnService Call Accounting takes data from the phone system regarding incoming and outgoing traffic and organizes this data into useful reports and troubleshooting tools. Following is a quick overview of Database maintenance and reports, the key elements of InnService Call Accounting.

### **Database**

The Database section of Maintenance allows for grouping and labeling of circuit groups, account codes, departments and extensions.

#### **Account Codes**

Names may be associated to 2000 account codes. Names will be displayed in reports using an account code index or the enhanced report format.

#### **Circuit Groups**

There are 200 groups available to sort up to 2000 circuits. Each of these groups may mirror the phone system or be divided to suit your needs. The ability to save data, send to communicator, default pricing and other pricing options is present in each circuit group.

#### **Department/Extension**

There are 255 departments available to sort up to 8000 extensions. Each department and extension may be assigned its own name. Names are displayed in phone directory reports and template reports that use the Department/Extension index.

### **Reports**

InnService Call Accounting provides 50 customizable template reports, 3 phone directory reports, and a traffic study report.

#### **Template**

There are 50 customizable reports that can be defined by an assortment of filters and 5 report formats.

#### **Detail**

Detail Reports may be chronological, or be indexed by Department/Extension or Account Code. There is also an enhanced report where the account code is replaced by the account code name.

#### **Summary**

Summary Reports may be chronological or indexed by Department/Extension or Account Code. There is a traffic summary report, which gives traffic study stats for a range of dates.

#### **Frequency**

Frequency reports are bar graphs where the horizontal axis is either call time or call count. The vertical axis may be any of the following.

**Circuit number** 

■ Day of Week

- Area code
- Account code

• Circuit group

- Call Type
- Carrier

**Department** 

■ Cost

**Duration** 

- **Extension**
- **Port Number**
- Rate Band
- Time of Day
- **State/Province**

#### **Frequently Dialed Numbers**

A frequently dialed numbers report is a report that will list up to ninety-nine numbers dialed with number of occurrences. The report may display numbers dialed, numbers received, or both combined.

#### **Audit Detail**

An audit detail report is the same as a detail report with an option to clear records after the report is compiled. Audit reports are commonly used in the hospitality business.

## **Traffic Study**

The traffic study is a report that shows how busy the telephone system is over ten minute increments throughout the day. This report is used to determine if a system has enough capacity for the traffic going through it.

## **Phone Directory**

The phone directory report displays a list of extension numbers, extension names, and department names; it can be sorted by any of these items.

### <span id="page-16-0"></span>**Automated**

Any of the 50 template reports can be automated to print to a printer on a daily, weekly, or monthly basis.

# **B. FEATURES**

### **Alternate Rates**

A second set of rates may be set up, and accessed by reports to replace the primary set of rates.

# **Caller-ID Reports**

Reports can be produced with Caller-ID numbers, which are collected from incoming traffic. Some telephone systems collect ANI or DNIS numbers instead of or in addition to Caller-ID.

# **Echo Call Records to File**

When initiated for Tech Support purposes, raw SMDR data and processed data are recorded in a text file.

## **Export Report to File**

A no-headers report will print out a fixed-length-field format report without headers, which can be imported into various database or spreadsheet programs.

# **Fixed Cost report**

You may run a report with a fixed per minute rate for incoming and outgoing calls without affecting the standard or alternate rates.

## **International Pricing**

Ultimate InnService Call Accounting includes default Sprint pricing for International Calls based on country codes.

## **PMS HOBIC Format**

There are 6 standard HOBIC formats available in InnService Call Accounting.

# **PMS Protocols**

There are a variety of protocols used before and/or after sending the HOBIC String, including Acknowledge, Negative Acknowledge, Check Sum, Line Feed, Start of Text, and End of Text.

# **Pricing Customization**

Pricing may be customized beyond the pricing wizard, including 10-digit locals, circuit groups, long distance pick codes, area codes and office codes.

### **Property Management System Integration**

There are 15 different interfaces built in for PMS.

# **Quick Start Pricing Wizard**

The pricing wizard feature allows for quick pricing setup. 7-digit locals are priced at one rate while 10-digit long distance calls are priced at another per minute rate.

# **Re-index Database**

Ultimate InnService Call Accounting has the built in ability to repair the indexed database when broken index links occur over time. Closing the program improperly or power loss to the computer causes broken index links.

# **Real Time Data Collection**

Data is received and processed each time a call is completed. This allows reports to be run on demand without doing lengthy preprocessing of batch data.

# **Recalculate Report Cost**

Reports may have the cost recalculated to register changes that are made to the pricing structure.

# **Report Display**

Reports may be posted to a display screen, text file, or printer.

# **Security**

Three levels of administrative passwords are provided to protect system data, allow functionality of reports, and perform minor data maintenance.

# **Sizable Display**

The main window can be reduced in size to half, quarter or minimal.

# <span id="page-18-0"></span>**C. LISTS AND TABLES**

This section is comprised of data to answer any remaining questions the customer may have pertaining to Ultimate InnService Call Accounting.

#### **Saved Call Record Data**

Call Record Data is comprised of items collected from raw SMDR and stored in the Database.

#### **Duration**

Duration is the length of time from initiating the call to the termination of the call.

#### **Date/Time**

SMDR date and time is not used. The time and date are retrieved from the computer each time a record is received; this provides a greater degree of accuracy.

#### **Transfer Flag**

When SMDR indicates that a call is transferred, that call is flagged. The transfer flag allows InnService Call Accounting to isolate those records from a report.

#### **Extension**

Extension is the station number that received or placed a call.

#### **Circuit Number**

This is the trunk number that handled the call.

#### **Number Dialed/Received**

For outbound traffic this is the number that was dialed. For incoming calls this is the caller-ID, ANI or DNIS. (Digits Only)

#### **Account Code**

This is the code entered by the user during the call.

# <span id="page-19-0"></span>**D. SOFTWARE LIMITS**

#### **Database**

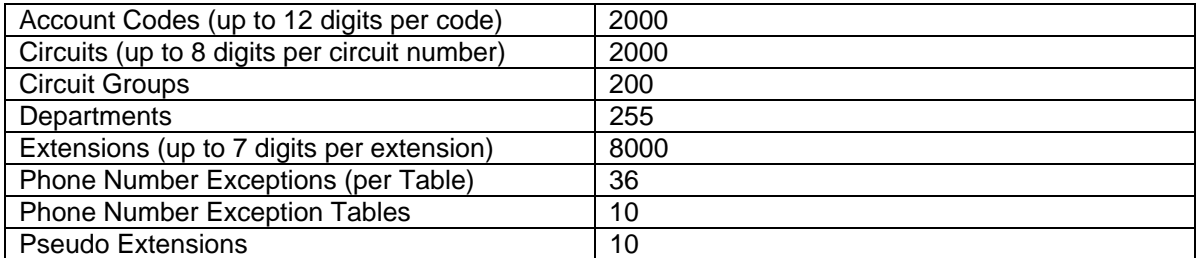

#### **Reports**

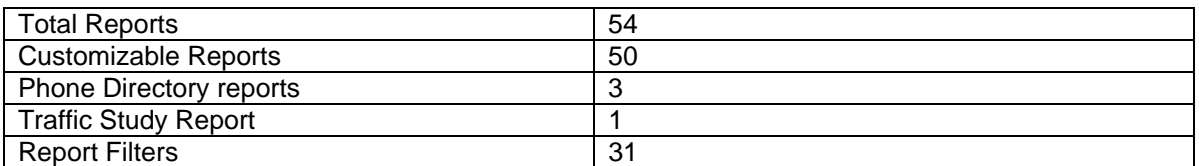

#### **Pricing**

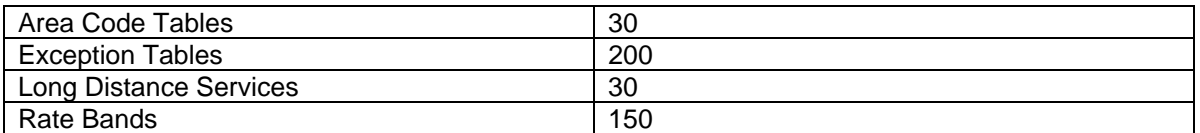

#### **Hard Drive usage based on number of call records**

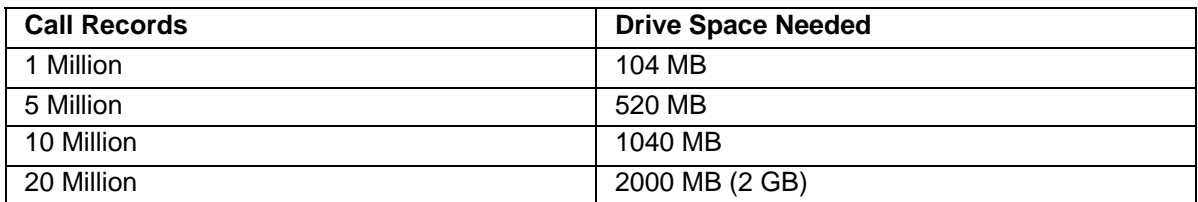

# **E. AUTO REPORTS**

When selecting an auto report to run daily, weekly or monthly a settings option will be available to determine destinations. The report can be generated to any one, two, or all three of the following destination choices:

**Printer** –will print to the windows default printer (local or network.) **File** – will print to a text file in the InnService Call Accounting directory pre defined file names (report1.txt through report50.txt.) New reports will overwrite any existing files. **E-mail** – will e-mail report to the enter address or distribution list name entered.

Pressing the default button will set the auto report options to printer only. Optional software is available for custom timing and delivery options are needed.

# **F. PROPERTY MANAGEMENT ALERT**

For use with PMS types 1,4,5,9,13,15,16. An alert will be triggered when InnService Call Accounting has not received an acknowledge response to enquiries spanning over 5 minutes. The alert consists of 3 warnings

- $\checkmark$  An e-mail to distribution list named 'PMS Error',
- $\checkmark$  The status bar indicator 'PMS=ON' will flash red and black every 5 seconds,
- $\checkmark$  The system sound 'Exclamation' will sound every 5 seconds.

The menu item 'PMS FILE' under features will be active and start to display records that have not been processed by the PMS. When InnService Call Accounting starts receiving acknowledgments from the PMS the sound and the flashing indicators will stop, but the PMS Log File will remain active until the PMS has processed all calls.

*(See Appendix B for Ultimate Call Accounting Property Management System Interface)* 

# **G. REQUIREMENTS FOR E-MAIL OPTIONS**

E-mails can be sent using either SMTP or Microsoft Outlook. If using Microsoft Outlook, it needs to be installed and running on the InnService Call Accounting computer with a valid e-mail account that has the ability to send outgoing e-mail traffic. If there are problems sending out the e-mails, copies of the e-mail will be saved in the drafts folder of Outlook. **NOTE**: Outlook Express does not work with *Ultimate!* Products.

# **H. BANDWIDTH USAGE IN A CENTRALIZED INNSERVICE CALL ACCOUNTING APPLICATION**

The following statistics apply to network bandwidth usage by Centralized InnService Call Accounting:

- a call record is produced whenever a call is completed or transferred
- each call record sent over the network is 136 bytes long
- each call record is sent to the Ultimate! Communicator Server before being retransmitted to the central site, doubling the amount of data per transaction to 272 bytes
- assuming a heavy call traffic scenario of 10,000 call records in an 8-hour period, this works out to an average bandwidth usage of 2.6 MB per 8 hours or 755 bps (bits per second)
- on a 100 Mbps LAN, this would be less than one part in 100,000 bandwidth usage
- on a 24-channel T1 with each channel at 64 Kbps, this would amount to about one part in 2,000 or 0.05%

# **IX.** *Ultimate!* **INSTALLATION AND SUPPORT**

*Ultimate!* Software Products, Inc. co-installs InnService with your technicians. Your team handles the programming of the phone system. *Ultimate!* handles the software install and assists in communication with the hotel property management system vendor.

> *- For co-installation appointments call 1-262-789-9609 (2), Jim Hahn, InnService Installation Programmer*

Key contacts and phone numbers for use by our TOSHIBA dealers are as follows:

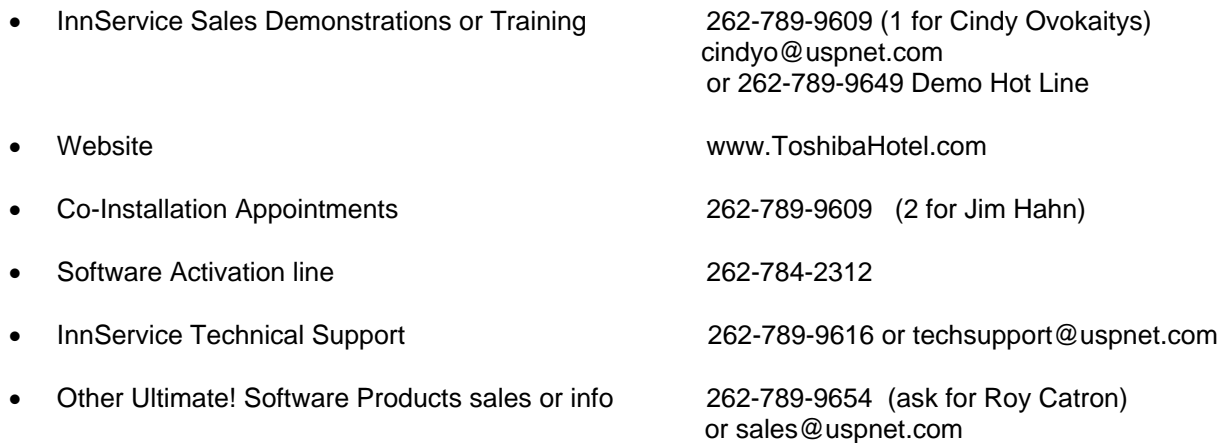

• For remote installation & assistance, [www.gotomypc](http://www.gotomypc/) or pcAnywhere® is required to stay loaded on the computer with our software for a minimum of 30 days after installation.

If your customer requests any additional features that were not included as part of the original application, *Ultimate!* reserves the right to charge you, the dealer, for the "add-on." *Ultimate!* does not sell directly to your customers, so these changes will be discussed with you, our dealer, prior to making them. The rate for a Standard Custom Code (SCODEA) is a flat fee, for a Non-Standard Code (NCODEB) the rate is variable and defined in writing with approval by you, our dealer. All changes to the software are installed via PcAnywhere® or other remote desktop software and must be paid for by credit card prior to installation. (Amex, VISA, MasterCard)

The software warranty is for one year. There is no charge for support during this time.

If you are about to make any changes to the telephone, voice mail, or computer system, we encourage you to call our tech support number for verification on the possible impact to the InnService software. There will be a trouble-shooting fee to you, the dealer, for our involvement if the user or you made a change and operational difficulties occur to the point that we are asked to help resolve the situation. This is a credit card only charge prior to our logging in via PcAnywhere® other remote desktop software and assisting your staff or customer.

# **Appendix A.** - **Ultimate InnService Property Management System Interface**

(Attention PMS Vendors: InnService uses Hitachi™ HCX 5000 emulation or MICROS™ FIAS integration)

#### **Overview**

A PMS (Property Management System) is software specifically for the lodging industry. Although the InnService system has integrated hotel/motel features, including checkin/check-out operations, wake-up calls and reports, a PMS provides additional features that are used in larger properties. The PMSI (PMS Interface) allows lodging customers to use a PMS in conjunction with InnService.

The standard dual-port PMSI, which uses two RS-232 ports for the communication of data with the PMS, is provided:

#### **Dual-port PMSI**

The dual-port PMSI uses two RS-232 ports for the communication of data. The links over the RS-232 ports are:

• The PMS or HC (House Computer) link

"House" information including check-in/check-out, wake-up, room status messages, etc., is transmitted over this link.

• The PMS-HOBIC or CA (Call Accounting) link

Call record information is transmitted over this link.

#### **PMS-Link Messages**

The PMS link is bidirectional (half-duplex) and uses an ENQ/ACK communications protocol.

#### **Protocol over the PMS-Link**

< > placed around letters in the following illustrations of InnService system/PMS communications indicates single ASCII characters.

Sequence and timing is the same for messages sent by the InnService system and those sent by the PMS.

#### **Normal transmission InnService system to PMS**

The sequence of events in normal transmission is as follows:

- InnService system sends an ENQ character
- PMS should acknowledge (ACK)

• The InnService system attempts a data transfer, which follows the sequence presented in Figure 1.

• PMS should acknowledge (ACK) within a specified time period.

• Once the response time has elapsed, the InnService system times out and resends data.

• After the InnService system receives an ACK from the PMS, a data transfer is attempted which follows the sequence presented in Figure 1.

• When a positive acknowledgment is received from the PMS, the data transfer is considered successful.

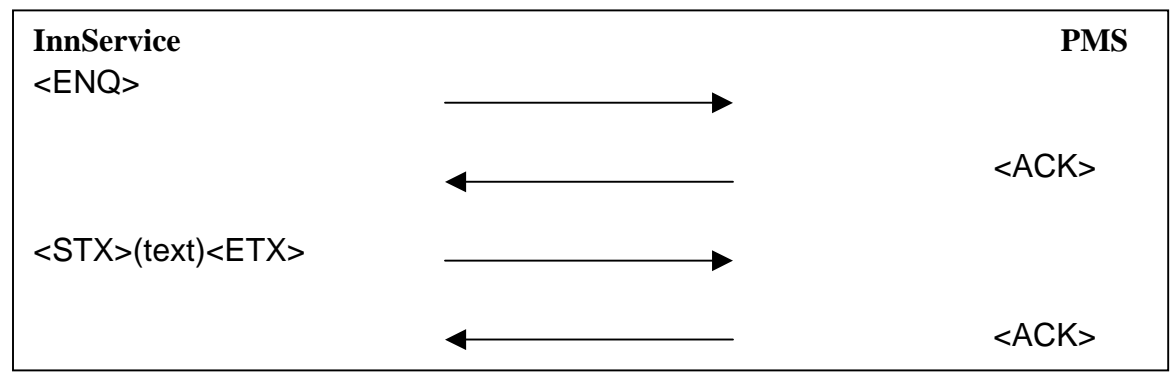

**Figure 1 - Normal Transmission** 

#### **InnService system receives NAK**

When the InnService system receives a NAK (Negative Acknowledgement) from the PMS, it tries to send the data message again up to three times, as shown in Figure 2. If all attempts are unsuccessful, the InnService system assumes the PMS to be out of service.

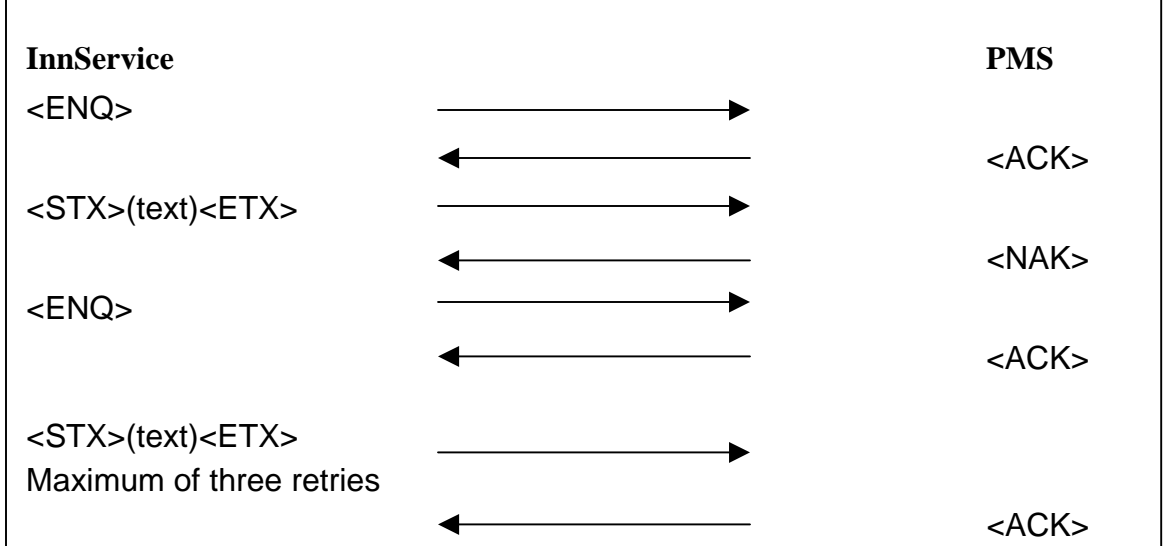

#### **Figure 2 - PMS Sends NAK**

#### **No response from PMS**

If the InnService system receives no response, it attempts to resend the data message three times beginning with the <ENQ> sequence. If three successive no-response timeouts occur, the InnService system assumes the PMS is out of service.

#### **Transmission from PMS to InnService system**

The transmission of data messages from the PMS to the InnService system is the same as transmission from the InnService system to PMS.

#### **Normal data transmission from PMS to InnService system**

Figure 3 shows the sequence of events for normal data transmission from the PMS to the INNSERVICE system.

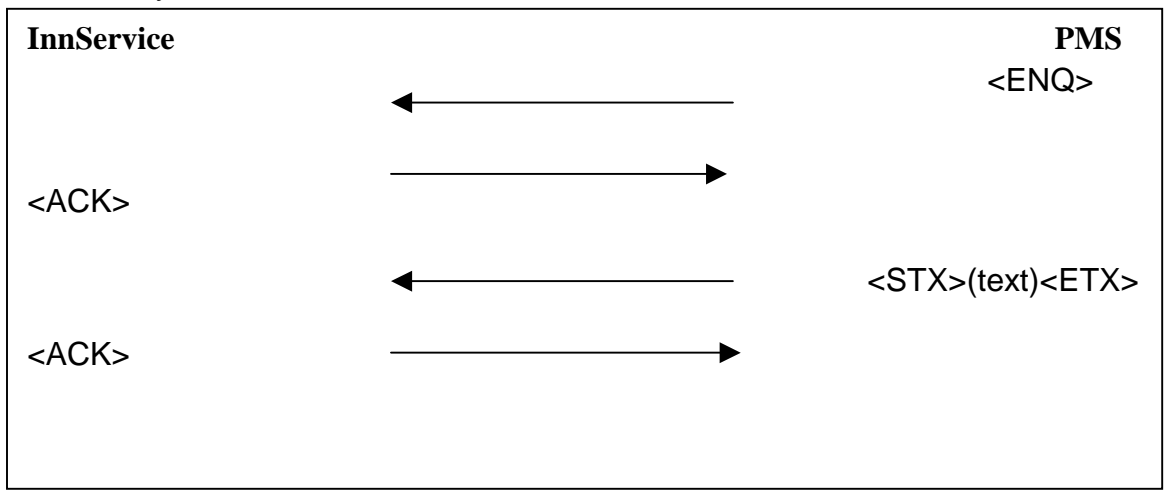

#### **Figure 3 - Normal Transmission from PMS**

#### **PMS-link messages**

The following PMS-link messages are sent over the dual-port PMSI:

- Check-in/check-out messages
- Edit message
- Room status message
- Message waiting message
- Station restriction message
- Do not disturb message
- Fault recovery messages

If the PMS-link messages listed above and described in the following pages have more than 12 characters, they require a BCC (Block Check Character).

Anytime the InnService system sends a message to the PMS, it expects a response of ACK or NAK.

Figure 4 is an illustration of the general format for PMS-link messages.

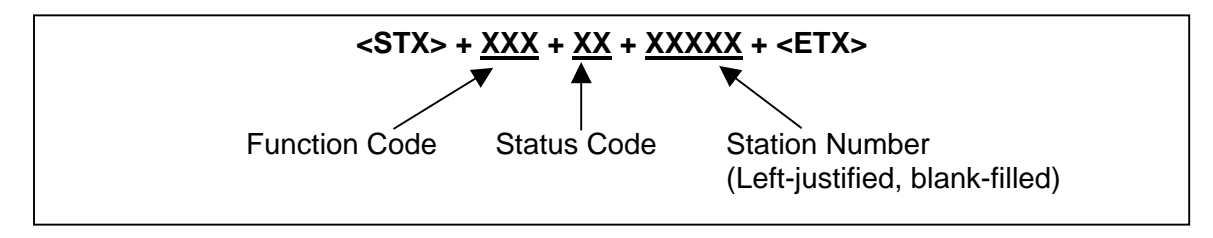

#### **Figure 4 - PMS-Link General Message Format**

#### **Message fields**

The fields of PMS-link messages include:

- <STX>: ASCII start-of-text character
- Function code: Alpha characters representing the operation that was performed
- Status code: The state of the operation (which is represented by the function code)
- Station number: The phone/room number affected by the operation
- <ETX>: ASCII end-of-text character

#### **Check-in/Check-out Message**

When a PMS is used with an InnService system, check-in/check-out operations are performed at the PMS terminal. The PMS sends the check-in and check-out messages to the InnService system, which processes and stores them in its database according to its checkin/checkout procedure. Figure 5 is an illustration of the check-in/check-out message sent to the InnService system.

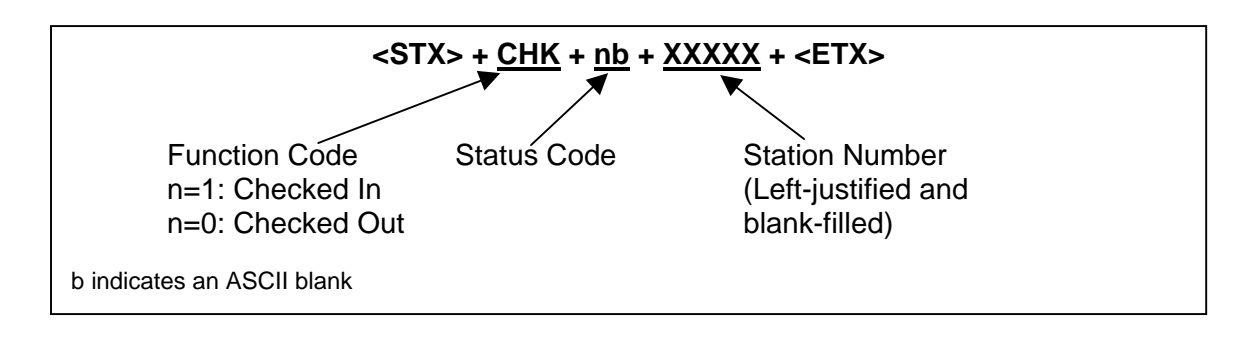

#### **Figure 5 Format of Check-in/Check-out Message**

#### **Check-in message with name**

A name may be included in a check-in message to the InnService system for the calling name display feature, which is available for Digital Telephone Sets with a display. The format of the check-in message with name is illustrated in Figure 6.

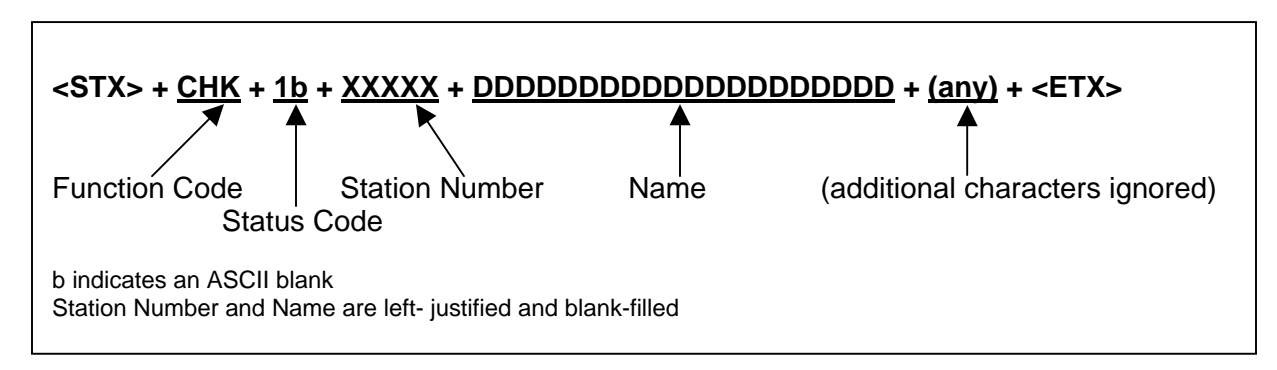

#### **Figure 6 Format of Check-in Message with Name**

#### **Function code and status code**

The function and status codes in this instance would be CHK and 1, respectively. Null characters cannot be sent in place of function code, status code, or station number fields.

#### **Name field**

A name may consist of up to twenty characters. The first character of the name field must be a letter of the alphabet. The rest can be either alpha or numeric characters. A blank should be used between last name and first name.

#### **Edit Message**

If the PMS has editing capability, a name change may be sent to the InnService system using the edit message, as illustrated in Figure 7. This eliminates the need to perform a check-out and repeat the check-in when a name change must be made. Note: InnService ignores An Edit message on a checked-out room.

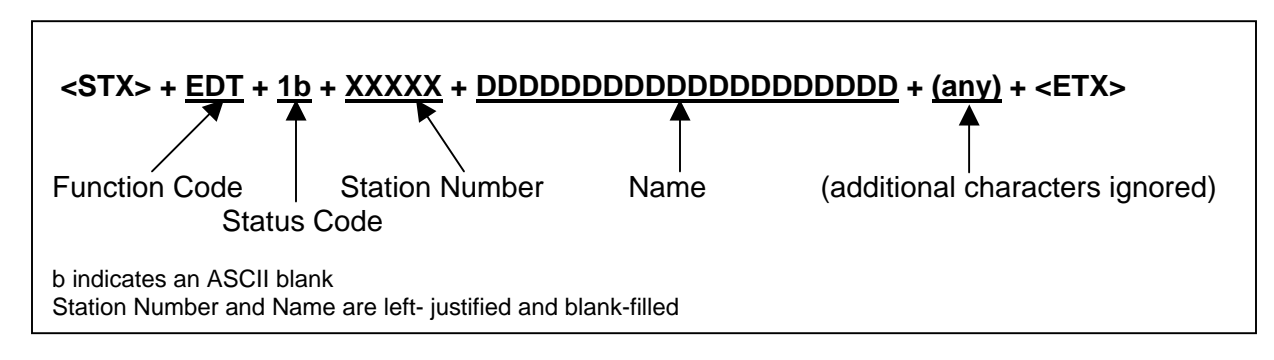

#### **Figure 7 - Format of Edit Message**

#### **Room Status Message**

Room status messages are sent from the InnService system to the PMS whenever a member of the housekeeping staff enters a room status code from a room phone (iES 16, iES32, or Enterprise Software voice mail integration is required). Room status codes are single digits ranging from 1 through 9. The meaning of each code is defined by the PMS. Figure 8 shows the format of the room status message.

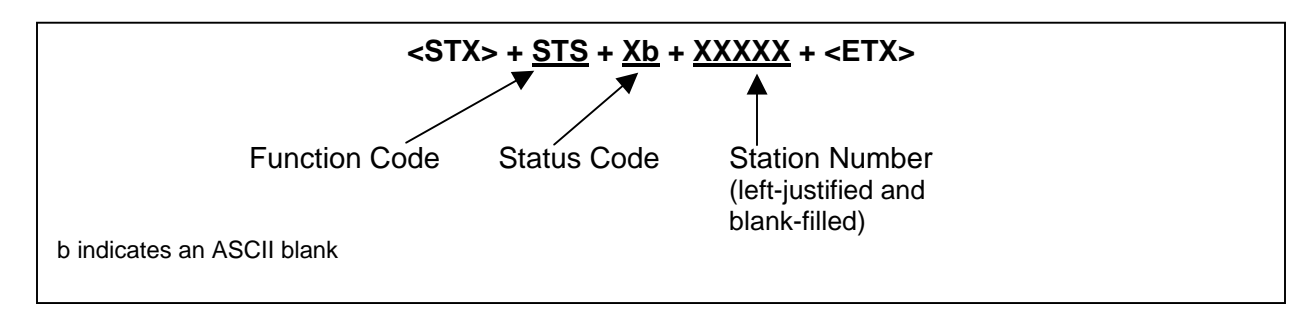

#### **Figure 8 - Format of Room Status Message**

#### **Entering Room Status Codes**

The housekeeping staff may enter room status codes directly from room phones. Figure 9 shows the dialing sequence for entering status code 1 (which is the usual code for "clean" status).

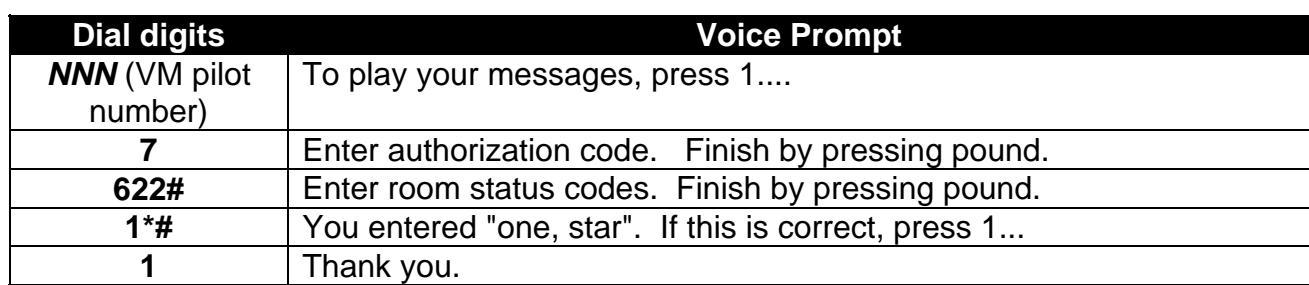

#### **Figure 9 - Entering Room Status Code 1**

Other status codes can be entered in the same way, and multiple status codes may be entered at the same time. Note that \* (star) must be dialed after the status code(s).

#### **Station Restriction Message**

Station restrictions can be imposed on guest phones from the PMS system. The InnService system can receive station restriction messages from the PMS. Station restrictions give hotels the flexibility of offering unlimited calling capabilities to guests who furnish credit card numbers and of restricting those who pay for rooms in cash at checkin. The latter group can be allowed to make local calls but barred from making longdistance calls. Consequently, loss of revenue due to unpaid telephone charges is reduced.

#### **Restricting at the PMS**

To set the restriction level for a station, the PMS sends a station restriction message to the InnService system as shown in Figure 10.

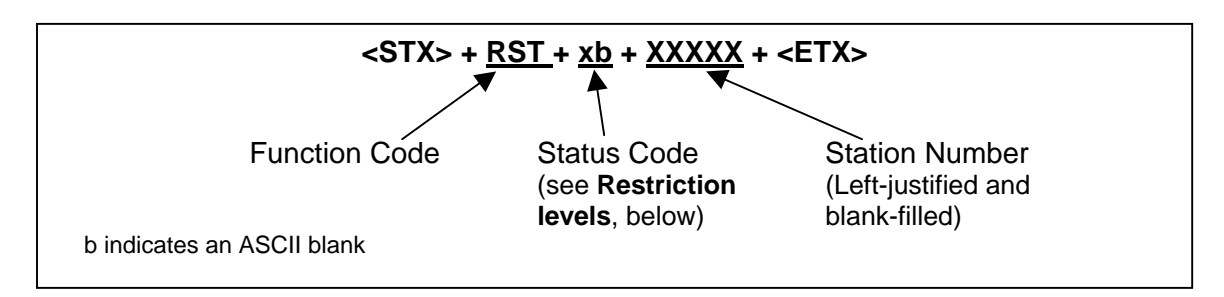

#### **Figure 10 - Station Restriction Message Format**

#### **Restriction levels**

There are four station restriction levels:

- 0 No calls are restricted.
- 1 All types of external (outgoing) calls are restricted except emergency (911) calls.

2 All direct-dial toll calls are restricted. Guests with call restriction level 2 can make operator-assisted toll calls and local calls.

3 All calls are restricted except for local calls.

Internal and incoming calls are allowed for any level of call restriction.

#### **PMS-forced initialization**

InnService assumes that a PMS can detect InnService system failures by noting the absence of activity on the PMSI or protocol timeouts. When the PMS determines that the InnService system is operational again, the PMS can send a GRS message to initialize the InnService system. This procedure is illustrated in Figure 11.

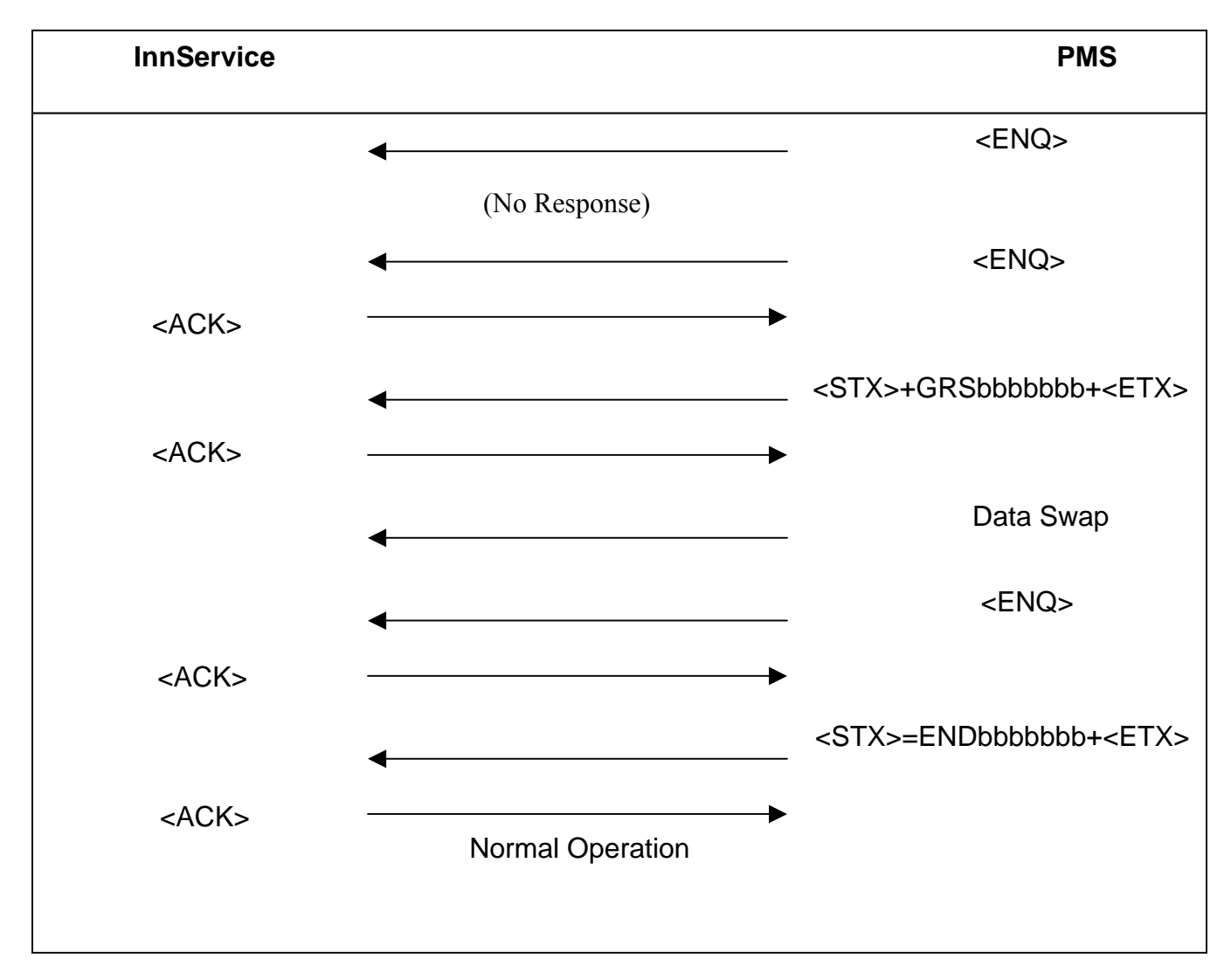

**Figure 11-PMS Forced Initialization** 

# **Appendix B. - Call Accounting Property Management System Interface**

(Attention PMS Vendors: Ultimate Call Accounting uses HOBIC Serial or TCP/IP integration)

This chapter discusses:

- Append Call Records
- Property Management System (PMS)

To access either, select "Features" in the main menu: selecting PMS, [Figure](#page-30-0) 2 will be displayed.

# **Property Management System (PMS)**

This feature once set up will do the following. When a call record comes in and is processed, it will be transformed into a selected PMS format and sent out the selected com port via a serial connection to a PMS which will then process the data.

| <b>Property Management System (PMS)</b>                                                                                                    |                                     |
|----------------------------------------------------------------------------------------------------|-------------------------------------|
| Enable PMS                                                                                                    | Active Department (all departments) |
| <b>PMS Selection</b><br>@ 1. <enq ack=""><stx><hobic 1=""><etx><bcc><ack></ack></bcc></etx></hobic></stx></enq>                                                                   | Port<br>Com Port NONE               |
| C 2. <hobic 1=""><call flag=""><cr><lf><ack></ack></lf></cr></call></hobic>                                                                                                    | ▼<br>Baud Rate 300, E.7,1           |
| C 3. <hobic 1=""><call flag=""><cr><lf><br/>C 4. <enq ack=""><stx><hobic 1=""><call flag=""><etx><bcc><ack></ack></bcc></etx></call></hobic></stx></enq></lf></cr></call></hobic> |                                     |
| ○ 5. <xon><homes format=""><cr><lf><br/>6. <micros format=""><cr><y n=""></y></cr></micros></lf></cr></homes></xon>                                                               |                                     |
| C 7. <stx><hobic 1=""><etx><br/>C 8 <stx><hobic 1=""><etx><bcc></bcc></etx></hobic></stx></etx></hobic></stx>                                                                     |                                     |
| C 9. <enq ack=""><stx><hobic 2=""><call flag=""><etx><bcc></bcc></etx></call></hobic></stx></enq>                                                                                 |                                     |
| C 10 <horic 1=""><cr><lf><cr><lf><br/><math>C</math> 11 <hobic 3=""><cr></cr></hobic></lf></cr></lf></cr></horic>                                                                 |                                     |
| C 12. <lf><del><hobic 2=""><call flag=""><ff><del><br/>C 13. &lt; Xon&gt;<hobic 4=""><call flag=""><cr></cr></call></hobic></del></ff></call></hobic></del></lf>                  |                                     |
| C 14 <stx><hobic5><etx><bcc><br/>C 15. <enq ack=""><stx><hobic 6=""><etx><bcc><ack></ack></bcc></etx></hobic></stx></enq></bcc></etx></hobic5></stx>                              |                                     |
| C 16. < ENQ/ACK> <stx><hobic 7=""><etx><bcc><ack></ack></bcc></etx></hobic></stx>                                                                                                 |                                     |
| C 17 <stx><hobic 8=""><etx><br/>C 18 <custom hobic=""><br/><u>ок</u></custom></etx></hobic></stx>                                                                                 |                                     |

*Figure 12* 

#### <span id="page-30-0"></span>**Required Hardware**

In order to use Call Accounting to send information to the PMS, the following hardware is required.

- One available serial port besides the serial ports for the modem, source for SMDR, and *Ultimate!* Communicator.
- Serial cable to be connected between the call accounting computer and the PMS system. (Refer to PMS documentation for type of cable)
- Note: Serial port for *Ultimate!* Communicator is needed only when using Communicator with Call Accounting on the same computer.

#### **Setup**

The screen shown in Figure 7.1 is the main PMS setting screen. The other screen used is the General Settings Screen.

• **Hardware Setup**

Hardware settings for PMS are found in the General Settings screen. This is where the settings for PMS port and PMS baud rate are set.

• **Active Department**

This option has two settings. The default is 'all departments' and the other option is a specific department. The purpose of this option is that if only information from a select number of extensions are desired then that group of extensions can be placed in a single department and that department can be selected as the active department.

• **Type of PMS**

Call Accounting supports 13 different types of PMS record formats. To decide which one fits the PMS requirements refer to section 7.1.4. Click on the circle next to the selected format. Only one may be selected at any one time.

• **Enable PMS**

Click on the box titled 'Enable PMS'. Once selected, Call Accounting will start sending relevant information to the PMS. Once this box is selected, changes to PMS port, PMS baud Rate, or PMS type will not be allowed.

#### **Troubleshooting**

• **Serial Port**

The serial port designated for PMS doesn't appear to be working. To check this temporarily switch over the SMDR cable to this port and change the settings to reflect this. If SMDR call records are being received the com port is functional and the problem may lie in the serial cable being used. If call records are not being received the supplier of the computer needs to have the serial port repaired or replaced.

• **Transmission of PMS record**

The PMS system is either receiving incorrect data or no data at all. To check this problem it is possible to emulate the PMS by connecting with a null modem cable call accounting to a laptop running a terminal program. This way all characters being sent from call accounting can be seen. Note: Special characters will show up as single pictorial characters such as hearts or faces. To emulate an acknowledge character press **<CTRL><F>** on the laptop.

#### **Available PMS Types**

Following are descriptions for the 13 PMS record formats. Special Characters are defined in section 7.1.5 and the HOBIC record formats are defined in more detail in section 7.1.6.

- **Type 1** Call Accounting sends an **<ENQ>** to the PMS and waits for a response in the form of an **<ACK>** or **<NAK>**. If a **<NAK>** is received or no response is received within 30 seconds Call Accounting will send the **<ENQ>** again. When an **<ACK>** is received Call Accounting will send the HOBIC Record as an **<STX><HOBIC 1 Format><ETX><BCC>**. Call accounting will then wait for an **<ACK>**. If a **<NAK>** is received or no response is received within 30 seconds Call Accounting will send the HOBIC Record again. When an **<ACK>** is received the process is complete.
- **Type 2** Call Accounting sends HOBIC Record as **<HOBIC 1 Format><Call Flag><CR><LF>** to PMS. Call Accounting will then wait for an **<ACK>**. If a **<NAK>** is received or no response is received within 30 seconds Call Accounting will send the HOBIC Record again. When an **<ACK>** is received the process is complete.
- **Type 3** Call Accounting sends HOBIC Record as **<HOBIC 1 Format><Call Flag><CR><LF>** to PMS.
- **Type 4** Call Accounting sends an **<ENQ>** to the PMS and waits for a response in the form of an **<ACK>** or **<NAK>**. If a **<NAK>** is received or no response is received within 30 seconds Call Accounting will send the **<ENQ>** again. When an **<ACK>** is received Call Accounting will send the HOBIC Record as an **<STX><HOBIC 1 Format><call Flag><ETX><BCC>**. Call accounting will then wait for an **<ACK>**. If a **<NAK>** is received or no response is

received within 30 seconds Call Accounting will send the HOBIC Record again. When an **<ACK>** is received the process is complete.

- **Type 5** Once an **<Xon>** is received from the PMS Call Accounting will start processing records (this only happens once). Call Accounting will send the record as **<Homes Format><CR> <LF>**.
- **Type 6** Call Accounting sends record as **<Micros Format><CR>** to PMS. Call Accounting will then wait for an **<ACK>**. If a **<NAK>** is received or no response is received within 30 seconds Call Accounting will send the record again. When an **<ACK>** is received the process is complete. Note: This PMS substitutes an 'ay' for an **<ACK>** and an 'an' for a **<NAK>**.
- **Type 7** Call Accounting sends HOBIC Record as **<STX><HOBIC 1 Format><ETX>** to PMS.
- **Type 8** Call Accounting sends HOBIC Record as **<STX><HOBIC 1 Format><ETX><BCC>** to PMS.
- **Type 9** Call Accounting sends an **<ENQ>** to the PMS and waits for a response in the form of an **<ACK>** or **<NAK>**. If a **<NAK>** is received or no response is received within 30 seconds Call Accounting will send the **<ENQ>** again. When an **<ACK>** is received Call Accounting will send the HOBIC Record as an **<STX><HOBIC 2 Format><Call Flag><ETX><BCC>**.
- **Type 10** Call Accounting sends HOBIC Record as **<HOBIC 1 Format><CR><LF><CR><LF>** to PMS.
- **Type 11** Call Accounting sends HOBIC Record as **<HOBIC 3 Format><CR>** to PMS.
- **Type 12** Call Accounting sends HOBIC Record as **<LF><DEL><HOBIC 2 Format><Call Flag><FF><DEL>** to PMS.
- **Type 13** once an **<Xon>** is received from the PMS, Call Accounting will start processing records (this only happens once). Call Accounting will send the HOBIC Record as **<HOBIC 4 Format><Call Flag><CR>**.

#### **7.1.5 Glossary of PMS Codes**

<ACK> Acknowledge character sent from the PMS.

- <BCC> Check Sum Character.
- <CR> Carriage Return Character.
- <DEL> Delete Character.
- <ENQ> Enquire Character sent to PMS.
- <ETX> End of Text Character
- <FF> Form Feed Character
- <LF> Line Feed Character
- <NAK> Negative acknowledge character sent from the PMS.
- <STX> Start of Text Character
- <Xon> Protocol for selected PMS.
- <Y/N> PMS for type 6 does not use <ACK> or <NAK> it sends 'ay' for acknowledge and 'an' for negative acknowledge.

#### **Available PMS Record Formats**

#### **HOBIC 1/HOBIC 4 Formats**

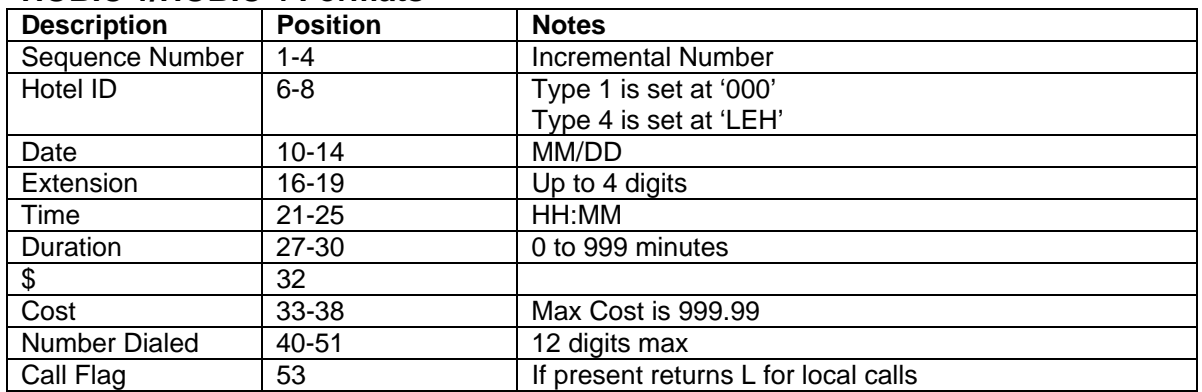

#### **HOBIC 2 Format**

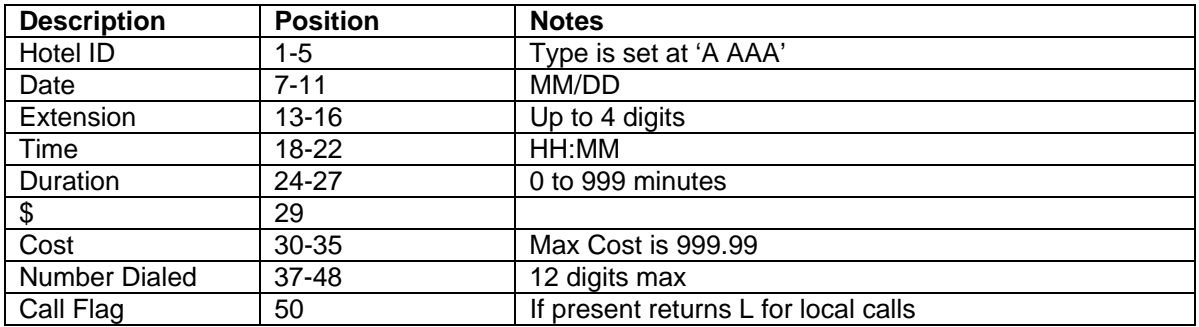

#### **HOBIC 3 Format**

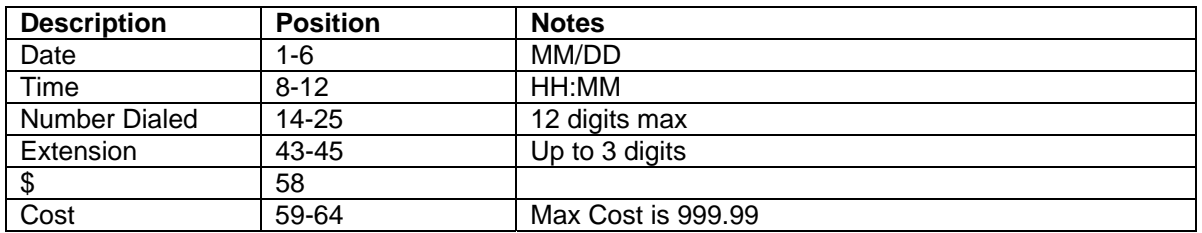

#### **Micros Format**

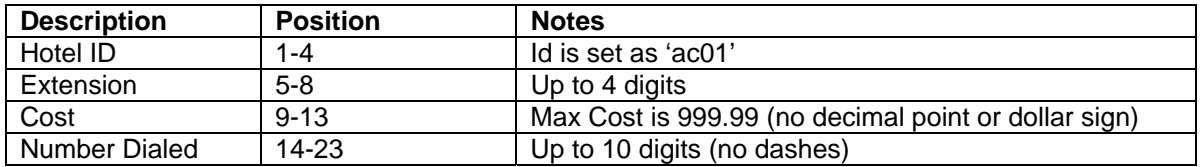

#### **Homes Format**

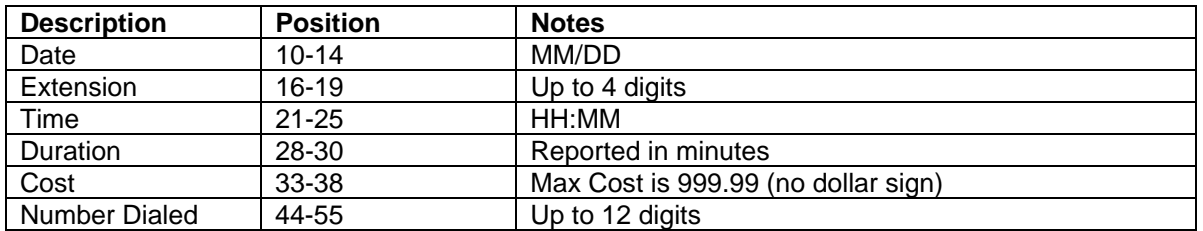

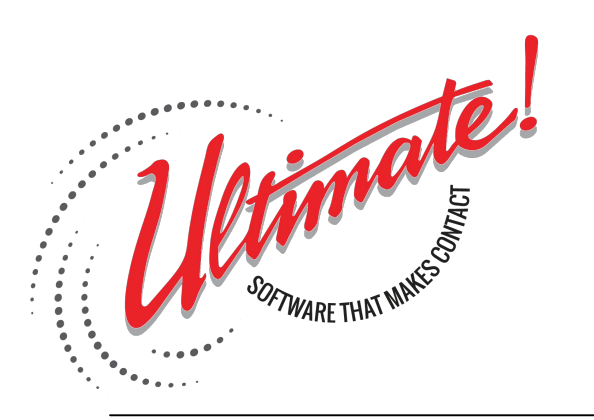

Sales and application questions: Roy@UltimateSoftwareProducts.com 1-262-789-9654 www.ToshibaHotel.com